# **ONLINE** MEETING GUIDE

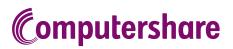

### **GETTING STARTED**

If you choose to participate online you will be able to view a live webcast of the meeting, ask the Directors questions online and submit your votes in real time. To participate online visit **https://web.lumiagm.com** on your smartphone, tablet or computer. You will need the latest versions of Chrome, Safari, Edge or Firefox. Please ensure your browser is compatible.

### TO LOG IN, YOU MUST HAVE THE FOLLOWING INFORMATION:

#### **Meeting ID**

Meeting ID as provided in the Notice of Meeting.

**Australian Residents** 

- > Username (SRN or HIN) and
- > Password (postcode of your registered address).

#### **Overseas Residents**

> Username (SRN or HIN) and

> Password (three-character country code) e.g. New Zealand - NZL; United Kingdom - GBR; United States of America - USA; Canada - CAN.

A full list of country codes is provided at the end of this guide.

#### **Appointed Proxies**

To receive your unique username and password, please contact Computershare Investor Services on +61 3 9415 4024 during the online registration period which will open 1 hour before the start of the meeting.

### PARTICIPATING AT THE MEETING

To participate in the meeting, you will be required to enter the unique 9-digit Meeting ID as provided in the Notice of Meeting.

| LUMI             |  |
|------------------|--|
| Enter Meeting ID |  |
| JOIN MEETING     |  |
|                  |  |

To proceed into the meeting, you will need to read and accept the Terms and Conditions.

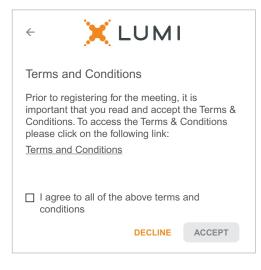

OR

To register as a securityholder, select 'Securityholder or Proxy' and enter your SRN or HIN and Postcode or Country Code.

## $\leftarrow$ 🗶 lumi Securityholder or Proxy Guest CANCEL $\leftarrow$ 🗙 lumi SRN or HIN Postcode or Country Code

Having trouble logging in...? V

| $\leftarrow$ | XLUMI                  |   |
|--------------|------------------------|---|
| Security     | holder or Proxy        | ۲ |
| Guest        |                        | 0 |
| ÷            | XLUMI                  |   |
|              |                        |   |
| SRN or H     |                        |   |
|              | IIN<br>or Country Code |   |

To register as a proxyholder,

Proxy' and you will need your

username and password as provided by Computershare. In the 'SRN or HIN' field enter

your username and in the

select 'Securityholder or

| 0                 | R |
|-------------------|---|
| $\mathbf{\nabla}$ | × |

#### To register as a guest,

select 'Guest' and enter your name and email address.

| < 🗙 LUMI                |          |
|-------------------------|----------|
| Securityholder or Proxy | 0        |
| Guest                   | ۲        |
|                         |          |
| CANCEL                  | CONTINUE |
| ¢ 🗙 LUMI                |          |

| < X LUMI                                     |
|----------------------------------------------|
| First Name                                   |
| Last Name                                    |
| Email                                        |
|                                              |
| Having trouble logging in? V CANCEL CONTINUE |

Once logged in, you will see the home page, which displays the meeting title and name of the registered securityholder or nominated proxy.

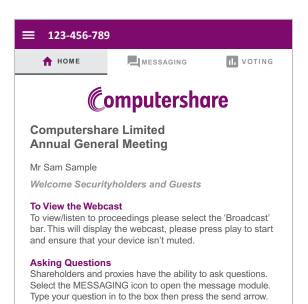

5

To view the webcast you must tap the broadcast arrow on your screen and press the play button. Click the arrow to switch between screens.

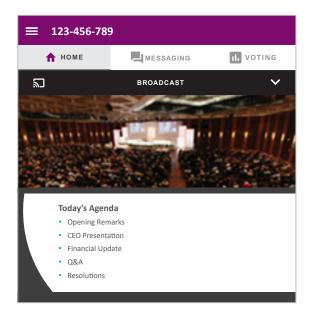

6

To ask a question tap on the messaging icon 🖣, type your question in the chat box at the top of the screen and select the send icon. Confirmation that your message has been received will appear.

To ask a question verbally follow the instructions on the home page  $\mathbf{\hat{n}}$  of the virtual meeting platform, if verbal questions are available for the meeting.

| <b>≡</b> 123-456-78  | 9                          |                  |
|----------------------|----------------------------|------------------|
| 🕇 НОМЕ               | MESSAGING                  | II. VOTING       |
| A Messaging          |                            |                  |
| Ask a question       |                            | >                |
| I Moderator          |                            |                  |
| Type your question i | in the box above and then  | press the send   |
|                      | e the number of the resolu |                  |
|                      | uestion. Questions may be  |                  |
| amalgamated if there | e are multiple questions o | n the same topic |
|                      |                            |                  |
|                      |                            |                  |
|                      |                            |                  |
|                      |                            |                  |
|                      |                            |                  |

- When the Chair declares the poll open:
- > A voting icon II will appear on screen and the meeting resolutions will be displayed
- > To vote, select one of the voting options. Your response will be highlighted
- > To change your vote, simply select a different option to override

The number of items you have voted on or are yet to vote on, is displayed at the top of the screen. Votes may be changed up to the time the Chair closes the poll.

| =     | 123-456                | -789      |           |         |            |
|-------|------------------------|-----------|-----------|---------|------------|
|       | 🕇 НОМЕ                 |           | MESSAGING |         | II. VOTING |
|       | Poll Open              | f 2 itoms |           |         |            |
| Res   | solution 1             | Remunera  | tion Repo | rt      |            |
| For - | Vote received          |           |           |         |            |
| F     | or (                   | Against   | t O       | Abstain | 0          |
| C     | ANCEL                  |           |           |         |            |
|       | olution 2<br>ct Mr Sam | Smith as  | a directo | r       |            |
| Agair | ist - Vote receiv      | ed        |           |         |            |
| Fo    | or                     | Agains    | t 🔘       | Abstair | 0          |
| C     | ANCEL                  |           |           |         |            |

#### **Icon descriptions**

| A   | Home page icon, displays meeting information.                                   |  |  |
|-----|---------------------------------------------------------------------------------|--|--|
|     | Messaging icon, used to ask questions.                                          |  |  |
| 11. | Voting icon, used to vote. Only visible when the Chair opens the poll.          |  |  |
| 2   | BROADCAST Y The broadcast bar allows you to view and listen to the proceedings. |  |  |

### FOR ASSISTANCE

If you require assistance before or during the meeting please call +61 3 9415 4024

## COUNTRY CODES

Select your country code from the list below and enter it into the password field.

|       | ARUBA                        |
|-------|------------------------------|
| AFG   | AFGHANISTAN                  |
|       | ANGOLA                       |
|       |                              |
|       | ANGUILLA                     |
| ALA   | ALAND ISLANDS                |
| ALB   | ALBANIA                      |
| AND   | ANDORRA                      |
| ANT   | NETHERLANDS ANTILLES         |
|       |                              |
|       | UNITED ARAB EMIRATES         |
| ARG   | ARGENTINA                    |
| ARM   | ARMENIA                      |
|       |                              |
| ATA   | AMERICAN SAMOA<br>ANTARCTICA |
|       |                              |
| AIF   | FRENCH SOUTHERN              |
|       | TERRITORIES                  |
| ATG   | ANTIGUA AND BARBUDA          |
| AUS   | AUSTRALIA                    |
| AUT   | AUSTRIA                      |
| A 7 E | AZERBAIJAN                   |
|       |                              |
|       | BURUNDI                      |
| BEL   | BELGIUM                      |
| BEN   | BENIN                        |
|       | BURKINA FASO                 |
| BGD   | BANGLADESH                   |
| DGD   | DANGLADESH                   |
|       | BULGARIA                     |
| BHR   | BAHRAIN                      |
| BHS   | BAHAMAS                      |
|       | BOSNIA & HERZEGOVINA         |
|       | ST BARTHELEMY                |
|       | BELARUS                      |
|       |                              |
| BLZ   | BELIZE                       |
| BMU   | BERMUDA                      |
| BOL   | BOLIVIA                      |
|       |                              |
| DRA   | BRAZIL                       |
|       | BARBADOS                     |
|       | BRUNEI DARUSSALAM            |
| BTN   | BHUTAN                       |
| BUR   | BURMA                        |
|       | BOUVET ISLAND                |
|       |                              |
|       | BOTSWANA                     |
| CAF   | CENTRAL AFRICAN              |
|       | REPUBLIC                     |
| CAN   | CANADA                       |
| сск   | COCOS (KEELING) ISLANDS      |
|       | SWITZERLAND                  |
| CLI   | CHILE                        |
|       |                              |
|       | CHINA                        |
|       | COTE D'IVOIRE                |
| CMR   | CAMEROON                     |
| COD   | CONGO DEMOCRATIC             |
|       | REPUBLIC OF                  |
| 200   | CONGO PEOPLES                |
| 000   | REPUBLIC OF                  |
| COK   |                              |
|       | COOK ISLANDS                 |
| COL   | COLOMBIA                     |
| СОМ   | COMOROS                      |
| CPV   | CAPE VERDE                   |
|       | COSTA RICA                   |
|       |                              |
|       | CUBA                         |
| CXR   | CHRISTMAS ISLAND             |
| СҮМ   | CAYMAN ISLANDS               |
| СҮР   | CYPRUS                       |
|       | CZECH REPUBLIC               |
|       |                              |
|       | GERMANY                      |
|       | DJIBOUTI                     |
| DMA   | DOMINICA                     |
| DNK   | DENMARK                      |
|       | DOMINICAN REPUBLIC           |
|       |                              |
| υΖΑ   | ALGERIA                      |

ECU ECUADOR EGY FGYPT ERI ERITREA ESH WESTERN SAHARA ESP SPAIN EST ESTONIA ETH ETHIOPIA FIN FINLAND FJI FIJI FALKLAND ISLANDS (MALVINAS) FLK FALKLAND ISLANDS FRA FRANCE FRO FAROE ISLANDS FSM MICRONESIA GAB GABON GBR UNITED KINGDOM GEO GEORGIA **GGY** GUERNSEY 

 GNQ
 EQUATORIAL GUINEA

 GRC
 GRECCE

 MRT
 MAURITANIA

 GRD
 GRENADA

 GRL
 GREENLAND

 GTM
 GUATEMALA

 GUF
 FRENCH GUIANA

 MYS
 MALAYSIA

 MYS
 MALAYSIA

 MYT
 MAYOTTE

GUY GUYANA HKG HONG KONG HMD HEARD AND HND HONDURAS HRV CROATIA HTI HAITI HUN HUNGARY IDN INDONESIA IMN ISLE OF MAN INDIA IND INDIA BRITISH INDIAN OCEAN **NRU** NAURU IOT TERRITORY IRL IRELAND **IRN** IRAN ISLAMIC REPUBLIC OF IRQ IRAQ ISL ICELAND **ISM** BRITISH ISLES ISR ISRAFI ITA ITALY JAM JAMAICA JEY JERSEY JOR JORDAN JPN JAPAN KAZ KAZAKHSTAN KEN KENYA KGZ KYRGYZSTAN KHM CAMBODIA KIR KIRIBATI KNA ST KITTS AND NEVIS KOR KOREA REPUBLIC OF KWT KUWAIT LAO LAO PDR LBN LEBANON IBR LIBERIA LCA ST LUCIA

LIE LIECHTENSTEIN **LKA** SRILANKA LSO LESOTHO LTU LITHUANIA LUX LUXEMBOURG LVA LATVIA 
 MAR
 ST MARTIN
 SLE
 SIERRA LEONE

 MAR
 MOROCCO
 SLV
 EL SALVADOR

 MCO
 MONACO
 SMR
 SANTAGE

 MDA
 MOLDOWISE
 SANTAGE
MAC MACAO MDV MALDIVES MEX MEXICO MHL MARSHALL ISLANDS MKD MACEDONIA FORMER YUGOSLAV REP MLI MALI MYT MAYOTTE GUYANAMILLMOLENCEHONG KONGNAMNAMIBIAHEARD ANDNCLNEW CALEDONIAMCDONALD ISLANDSNERNIGERHONDURASNFKNORFOLK ISLAND NFK NORFOLK ISLAND NGA NIGERIA NIC NICARAGUA NIU NIUE NLD NETHERLANDS NOR NORWAY NPL NEPAL NZL NEW ZEALAND OMN OMAN **PAK** PAKISTAN **Pan** Panama PCN PITCAIRN ISLANDS PER PERU PHL PHILIPPINES PLW PALAU PNG PAPUA NEW GUINEA POL POLAND PRI PUERTO RICO PRK KOREA DEM PEOPLES REPUBLIC OF PRT PORTUGAL PRY PARAGUAY **PSE** PALESTINIAN TERRITORY OCCUPIED **PYF** FRENCH POLYNESIA **QAT** QATAR REU REUNION ROU ROMANIA **RUS** RUSSIAN FEDERATION **rwa** rwanda SAU SAUDI ARABIA KINGDOM OF ZWE ZIMBABWE LBY LIBYAN ARAB JAMAHIRIYA SCG SERBIA AND MONTENEGRO SDN SUDAN

SEN SENEGAL SGP SINGAPORE SGS STH GEORGIA & STH SANDWICH ISL SHN ST HELENA SJM SVALBARD & JAN MAYEN **SLB** SOLOMON ISLANDS MCOMONACOSMRSAN MARINOMDAMOLDOVA REPUBLIC OFSOMSOMALIAMDGMADAGASCARSPMST PIERRE AND MIQUELONMDVMALDIVESSRBSERBIA **STP** SAO TOME AND PRINCIPE SUR SURINAME SVK SLOVAKIA SVN SLOVENIA SWE SWEDEN 
 GUINEA
 MMR
 MYANMAR
 SVZ
 SWAZILAND

 GLP
 GUADELOUPE
 MNG
 MONTENEGRO
 SYR
 SYRIAN ARAB REPUBLIC

 GMB
 GAMBIA
 MNG
 MONGOLIA
 TCA
 TURKS AND

 GNB
 GUINEA-BISSAU
 ISLANDS
 TCD
 CHAD

 GNQ
 EQUATORIAL GUINEA
 MOZ
 MOZAMBIQUE
 TGO
 TGO

 GRC
 GRECE
 MRT
 MAURITANIA
 TGO
 TGO
TJK TAJIKISTAN TKL TOKELAU TKM TURKMENISTAN TLS EAST TIMOR DEMOCRATIC REP OF TMP EAST TIMOR TON TONGA TTO TRINIDAD & TOBAGO TUN TUNISIA TUR TURKEY TUV TUVALU TWN TAIWAN TZA TANZANIA UNITED REPUBLIC OF UGA UGANDA UKR UKRAINF UMI UNITED STATES MINOR OUTLYING URY URUGUAY **USA** UNITED STATES OF AMERICA UZB UZBEKISTAN VAT HOLY SEE (VATICAN CITY STATE) VCT ST VINCENT & THE GRENADINES VEN VENEZUELA VGB BRITISH VIRGIN ISLANDS VIR US VIRGIN ISLANDS VNM VIETNAM VUT VANUATU WLF WALLIS AND FUTUNA WSM SAMOA YEM YEMEN YMD YEMEN DEMOCRATIC YUG YUGOSLAVIA SOCIALIST FED REP **ZAF** SOUTH AFRICA **ZAR** ZAIRE **ZMB** ZAMBIA